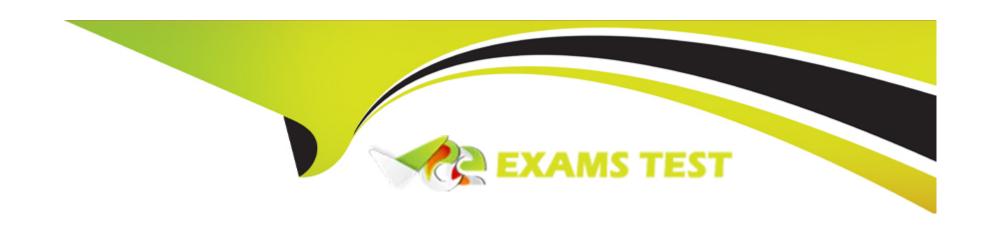

# Free Questions for Sitecore-XM-Cloud-Developer by vceexamstest

**Shared by Cote on 24-05-2024** 

For More Free Questions and Preparation Resources

**Check the Links on Last Page** 

## **Question 1**

#### **Question Type:** MultipleChoice

What information can be found in the deployment logs?

#### **Options:**

- A- Content Management and Content Delivery deployment logs
- B- Content Management instance and Rendering Hosting logs
- **C-** Provisioning, Deployment, and Publishing information
- D- Provisioning, Build, Deployment, and Post Action information

#### **Answer:**

D

#### **Explanation:**

According to the Sitecore XM Cloud Documentation for Developers1, the deployment log displays the progress, status, warnings, and errors of an XM Cloud deployment. From the deployment log, you can also cancel a running deployment, rerun a failed deployment,

promote the deployment to another environment, download logs, or open the XM Cloud Dashboard. The logs include information about:

Provisioning -- the process of creating and configuring the resources required for the environment, such as the Content Management and Content Delivery instances, the database, the storage, and the network.

Build -- the process of compiling the source code, running tests, and generating the deployment package.

Deployment -- the process of deploying the package to the environment and applying any configuration changes.

Post Action -- the process of performing any additional tasks after the deployment, such as publishing, indexing, or clearing caches.

1: XM Cloud Documentation for Developers - Sitecore

## **Question 2**

#### **Question Type:** MultipleChoice

A developer needs to log in to the XM Cloud Deploy app to create a project using a starter template but requires the correct permissions. Which of the following should happen?

#### **Options:**

- A- An Organization Admin or Organization Owner must update their role.
- B- An Organization Admin or Organization Owner must update their role using the XM Cloud Deploy app.
- C- Only the Organization Owner can update their role in the Sitecore Cloud Portal.
- D- Only the Organization Owner can update their role using the XM Cloud Deploy app.

#### **Explanation:**

According to the Sitecore XM Cloud Documentation for Developers1, to use the XM Cloud Deploy app, you must be an Organization Admin or Organization Owner in your Sitecore Cloud Portal organization. An Organization Admin or Organization Owner can grant a team member access to the XM Cloud Deploy app by changing their organization role to Admin2. This can be done in the Sitecore Cloud Portal, not in the XM Cloud Deploy app.

2: Invite team members to your Sitecore Cloud Portal organization 1: XM Cloud Documentation for Developers - Sitecore

#### **Answer:**

Α

## **Question 3**

#### **Question Type:** MultipleChoice

A developer is working on managing environments within the XM Cloud Deploy app. They have created a new environment for the project and linked it to a specific repository branch. However, they realize that they need to change the linked repository branch due to new developments in the project. Which steps should they follow to achieve this?

#### **Options:**

- A- Delete the current environment and create a new one with the desired repository branch.
- B- Unlink the current repository branch and then relink the desired branch to the environment through the project's 'Options' menu.
- C- Link the desired branch to the environment directly from the repository settings. The XM Cloud Deploy app will automatically update the linked branch.
- D- Go to the project page, click the environment, choose 'Options,' and then 'Edit environment details.' In the dialog, select the desired branch from the "Link to branch' drop-down menu and save the changes.

#### **Answer:**

D

#### **Explanation:**

According to the Sitecore XM Cloud Documentation for Developers1, you can link an environment to a specific branch of your repository in the XM Cloud Deploy app. This allows you to deploy different versions of your code to different environments. To change the linked branch for an existing environment, you need to follow these steps2:

On the navigation pane of the XM Cloud Deploy app, click Projects.

On the Projects page, click the project that contains the environment where you want to change the linked branch.

On the project page, click the environment where you want to change the linked branch.

On the environment page, click Options, then click Edit environment details.

In the Edit environment details dialog, select the desired branch from the Link to branch drop-down menu.

Click Save to confirm your changes.

2: Manage an environment in the XM Cloud Deploy app | Sitecore Documentation 1: XM Cloud Documentation for Developers - Sitecore

## **Question 4**

#### **Question Type:** MultipleChoice

A developer is updating the security access rights for a new role in the Security Editor. Which of the following permissions are they able to manage? Select all that apply.

#### **Options:**

A- Write

**B-** Debug

- C- Access
- D- Read
- E- Inheritance

#### **Answer:**

A, D, E

#### **Explanation:**

According to the Sitecore XM Cloud Documentation for Developers1, the Security Editor is a tool that allows you to assign access rights to your security accounts, such as users and roles. You can grant or deny the following access rights to individual items in the content tree2:

Write -- grants or denies the right to edit the item and its fields.

Read -- grants or denies the right to view the item and its fields.

Inheritance -- grants or denies the right to inherit the access rights from the parent item.

The other access rights, such as Debug, Access, Rename, Create, Delete, and Administer, are not available in the Security Editor, but can be assigned using other tools, such as the Access Viewer or the User Manager13.

1: XM Cloud Documentation for Developers - Sitecore 3: The security tools | Sitecore Documentation 2: The access rights | Sitecore Documentation

# **Question 5**

#### **Question Type:** MultipleChoice

A developer wants to invite a team member to their organization in the Sitecore Cloud Portal and give them access to only three specific apps. What role should they assign to this new team member?

#### **Options:**

- A- Organization User
- **B-** Organization Member
- **C-** Organization Owner
- **D-** Organization Admin

#### **Answer:**

Α

#### **Explanation:**

According to the Sitecore XM Cloud Documentation for Developers1, an Organization User is a team member who only has access to the apps that an Organization Admin or an Organization Owner assigns to them. They can be assigned up to 25 apps. This role allows you to control the access of your team members to specific apps and limit their permissions within those apps. To invite a team member as an Organization User, you need to follow these steps2:

Log in to the Sitecore Cloud Portal using your administrator account.

On the homepage, on the menu bar, click Admin, then on the Team members page, click Invite.

In the Invite team members dialog box, enter the email address of the team member that you want to invite and select User as the Organization access level.

To give the team member access to an app, click Add app and select the app and the access level you want them to have in that app. You can repeat this step for up to 25 apps.

Click Send to send the invitation email to the team member.

2: Invite team members to your Sitecore Cloud Portal organization 1: XM Cloud Documentation for Developers - Sitecore

## **Question 6**

**Question Type:** MultipleChoice

Which of the following must be done to delete or remove a user from an administrator role?

#### **Options:**

- A- Delete the user or remove their administrator role from the Sitecore Cloud Portal.
- B- Create a new user account and assign a new role from the XM Cloud Deploy app.
- C- Delete the user or remove their administrator role from the XM Cloud Deploy app.
- D- Create a new user account and assign a new role from the Sitecore Cloud Portal.

#### **Answer:**

Α

#### **Explanation:**

According to the Sitecore XM Cloud Documentation for Developers1, the Sitecore Cloud Portal is where you can manage access to your DXP products, create users and manage their access to all your Sitecore DXP products. To delete or remove a user from an administrator role, you need to follow these steps2:

Sign in to the Sitecore Cloud Portal using your administrator account.

In the left navigation pane, click Users.

In the Users list, find the user you want to delete or remove from the administrator role and click the Edit icon.

In the Edit user dialog box, you can either delete the user by clicking the Delete user button or remove the administrator role by deselecting the Administrator checkbox.

Click Save to confirm your changes.

1: XM Cloud Documentation for Developers - Sitecore 2: Manage users in the Sitecore Cloud Portal - Sitecore

## **Question 7**

#### **Question Type:** MultipleChoice

Why should a developer assign security to roles instead of users when setting up security on a site?

#### **Options:**

- A- Security roles can assign individual rights and permissions to be configured by users.
- **B-** Role-based security allows multiple users to have the same username.
- C- Security can be managed more efficiently as the rights and permissions apply to a group of users.
- D- Individual users with a role can set and configure their own item security permissions.

#### **Answer:**

С

#### **Explanation:**

According to the Sitecore XM Cloud Documentation for Developers1, security roles define how different users access different types of records in Sitecore. To control access to data and resources, you can create or modify security roles and change the security roles that are assigned to your users. A user can have multiple security roles. Security role privileges are cumulative. Users are granted the privileges that are available in each role that's assigned to them2.

This makes it easier for you to manage your security system because you do not necessarily have to assign access rights for each item in your content tree. Instead, you only need to assign and manage the access rights on the parent items and then specify whether their descendants can inherit these access rights3.

## **Question 8**

#### **Question Type:** MultipleChoice

A content author is unable to edit a company webpage in Sitecore. Where is the best place to check if the user has Write access to this content item?

| Options:               |  |  |
|------------------------|--|--|
| A- Security Editor     |  |  |
| B- Role Manager        |  |  |
| C- Access Viewer       |  |  |
| D- Administrator Tools |  |  |
|                        |  |  |
|                        |  |  |
| Answer:                |  |  |
| C                      |  |  |

Explanation:

According to the Sitecore XM Cloud Documentation for Developers1, a content author needs to have the Language Read and Language Write rights on the content item in the current language2. You can use the Access Viewer to check and assign the appropriate access rights for your user or role1. You can also use the Security Editor to set the read/write rights on the language level2.

# **Question 9**

**Question Type:** MultipleChoice

When a developer selects the base templates for a new data template, what happens if those base templates contain a field with the same name?

#### **Options:**

- A- The field will not be displayed on the data item.
- B- Duplicate field names will appear on the data item.
- C- XM Cloud will add a suffix to the field names to identify them.
- D- The fields will be merged on the data item.

#### **Answer:**

D

#### **Explanation:**

According to the Sitecore XM Cloud Documentation for Developers1, a template inherits sections and fields from its base templates. When there are several base templates associated with a data template, fields and sections from inherited templates are merged. To configure the base templates for a data template, you can use the Base Templates dialog box in the Template Manager or the Content Editor1.

# **Question 10**

| Question Type: M | lultipleChoice |
|------------------|----------------|
|------------------|----------------|

Where can a developer create and edit data templates?

#### **Options:**

- A- Pages or Explorer
- **B-** Explorer or Portal
- **C-** Content Editor or Pages
- **D-** Content Editor

#### **Answer:**

С

#### **Explanation:**

According to the Sitecore XM Cloud Documentation for Developers1, you create and edit data templates in the Template Manager or the Template Builder in the Content Editor, which provide the same functionality with the only difference being the root item of the content

tree that is shown in the user interface. In the Template Manager, the root item of the content tree is /Sitecore/Templates.

You can also create additional data templates to be used in XM Cloud Pages2, which are web pages that can be customized with layouts and content.

# **Question 11**

#### **Question Type:** MultipleChoice

A developer needs to clear the Experience Edge cache to resolve a publishing issue. How can that be done?

#### **Options:**

- A- Use the Experience Edge Admin API to delete the content.
- B- Go to https://sitecore/admin/cache.aspx and clear the cache.
- **C-** Submit a support ticket to restart the Experience Edge tenant.
- D- Use the Experience Edge Admin API to clear the cache for the tenant.

#### **Answer:**

#### **Explanation:**

To clear the Experience Edge cache and resolve publishing issues, a developer can use the Experience Edge Admin API. This API provides a specific endpoint to clear the entire cache for a tenant, which is the recommended method for directly addressing cache-related problems without deleting content or restarting services.

## **Question 12**

#### **Question Type:** MultipleChoice

When a developer designates a Sitecore template field multilist type, what should they do next?

#### **Options:**

- A- Add standard values to the item.
- B- Add the list items to the multilist item.
- C- Set the multilist list item's data source.

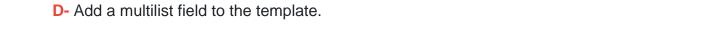

#### **Answer:**

С

## **Explanation:**

After designating a Sitecore template field as a multilist type, the next step is to set the data source for the multilist. This involves specifying the location within the content tree from which the list items will be drawn. The data source defines the scope of items that can be selected and displayed in the multilist.

# To Get Premium Files for Sitecore-XM-Cloud-Developer Visit

https://www.p2pexams.com/products/sitecore-xm-cloud-developer

## **For More Free Questions Visit**

https://www.p2pexams.com/sitecore/pdf/sitecore-xm-cloud-developer

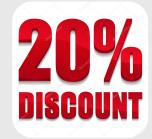